## Cas pratique CGP: comment faire un arbitrage dans QUANTALYS?

Objectifs : créer un Client / créer un ptf transactionnel / faire un arbitrage par l'outil de recommandation de QUANTALYS

## Vous travaillez Monsieur Jean VEUPLUS Vous gérez une assurance-vie pour lui composée ainsi

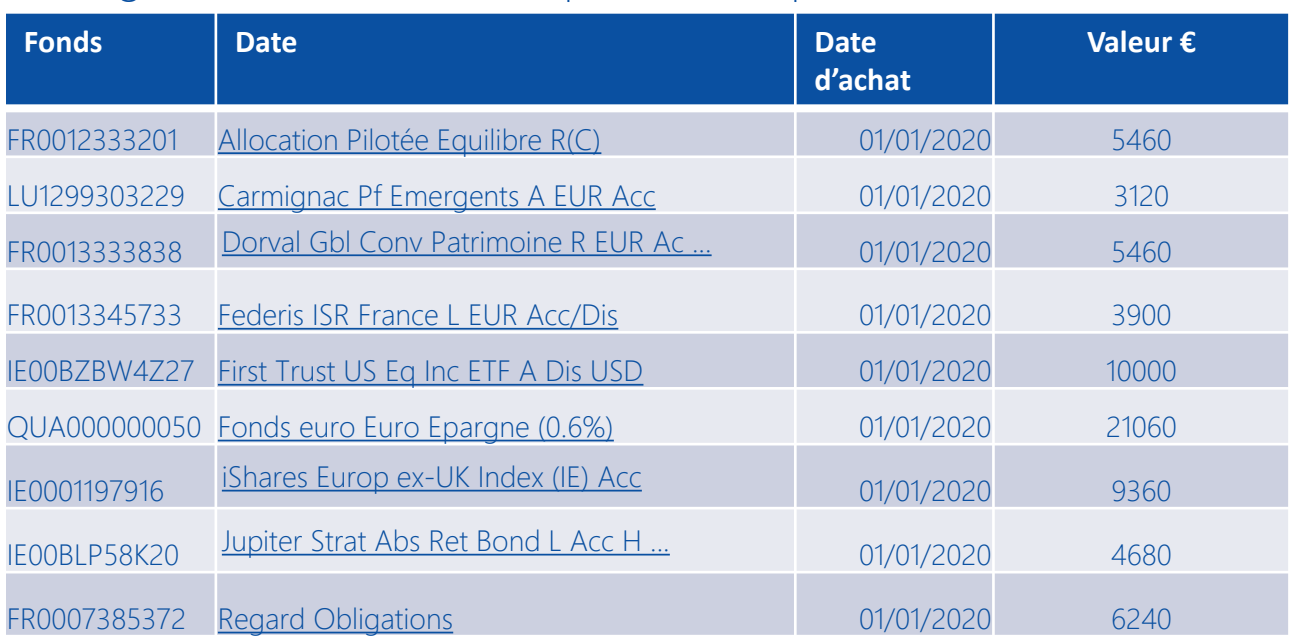

Dans la 1ère hypothèse de travail, vous lui proposez un arbitrage vers un fonds que vous avez identifié.

Vous identifiez en effet un fonds ayant une étoile que vous décidez de remplacer par un fonds de la même catégorie ayant le meilleur sharpe sur 3 ans

Dans la seconde hypothèse, vous laissez à QUANTALYS la responsabilité de désigner le ou les fonds devant servir à l'arbitrage.

## **EXERCICES**

- 1. Créer la fiche client
- 2. Créer le portefeuille transactionnel
- 3. Identifiez le fonds appartenant à la même catégorie et ayant le taux de sharpe sur 3 ans le plus élevé
- 4. Générer une proposition en désignant le fonds vers lequel arbitrer
- 5. Générer une proposition en laissant QUANTALYS choisir les fonds vers lesquels arbitrer
- 6. Comparer les propositions

## DOCUMENT RESERVE AUX PROFESSIONNELS

© 2021 Quantalys - Les informations contenues dans ce document appartiennent à Quantalys qui ne garantit ni leur fiabilité, ni leur exhaustivité. Ces informations sont fournies à titre indicatif exclusivement par la société Quantalys. Elles ne constituent pas de la part de Quantalys une offre d'achat, de vente, de souscription ou de services financiers, ni une sollicitation d'une offre d'achat de quelque produit d'investissement que ce soit. Lisez le prospectus du fonds avant toute décision d'investissement. Les performances passées ne préjugent pas des performances futures.

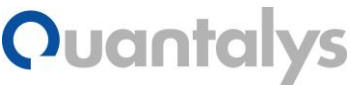